本書の読み方

- A コンフィグレーション 本サーバにおけるハードウェアの構成と各種セットアップの設定値を記録しておきます。
- B デザインシート ソフトウェアの設定を記録しておきます。
- C 障害連絡シート 障害が発生した場合にサーバの状態を記入しておくシートです。

## 製品の呼び方

本文中の製品名称を、次のように略して表記します。

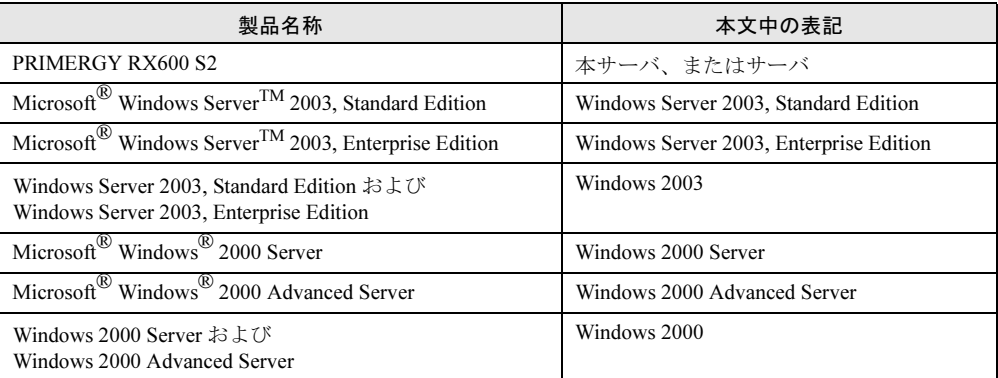

#### ■ 商標

Microsoft、Windows、MS、Windows Server は、米国 Microsoft Corporation の米国およびその他の国における登録商標 または商標です。

インテル、Intel、Pentium は、アメリカ合衆国およびその他の国における Intel Corporation またはその子会社の商標ま たは登録商標です。

その他の各製品名は、各社の商標、または登録商標です。 その他の各製品は、各社の著作物です。

All Rights Reserved, Copyright*©* FUJITSU LIMITED 2005

目 次

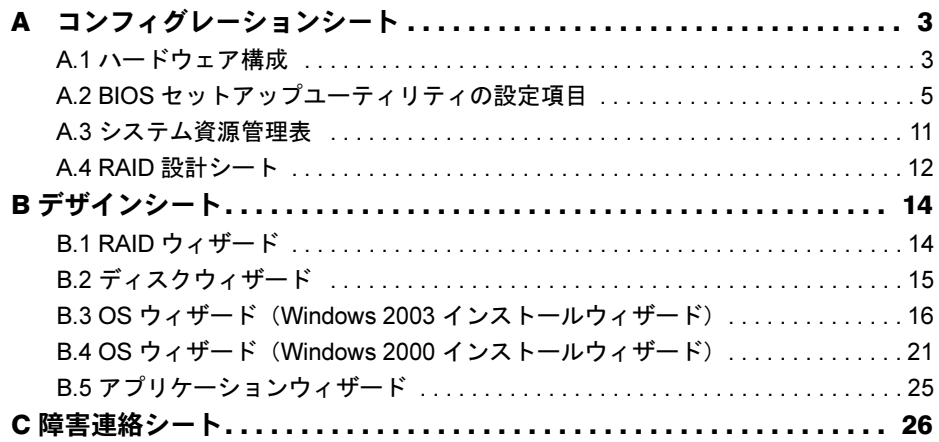

# <span id="page-2-0"></span>*A* コンフィグレーションシート

本サーバにおけるハードウェアの構成と各種セットアップの設定値を記録しておき ます。

選択設定箇所については、□マークのチェックボックスを用意してありますので、 設定したチェックボックスを塗りつぶすか、√を付けておきます。

なお、ご購入時の初期値は◎で示しています。また、変更禁止の設定項目について は■で示しています。

#### <span id="page-2-1"></span>A.1 ハードウェア構成

#### ■ 薄型 5 インチベイ

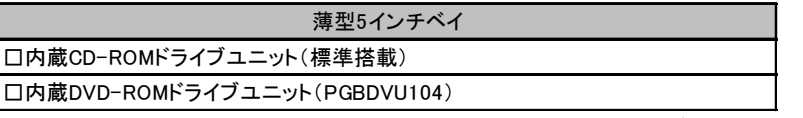

基本DVD-ROM 変換機構(PGBDVU104)により、基本搭載CD-ROMドライブをDVD-ROMドライブに交換で きます。

#### ■ 5 インチ内蔵オプション

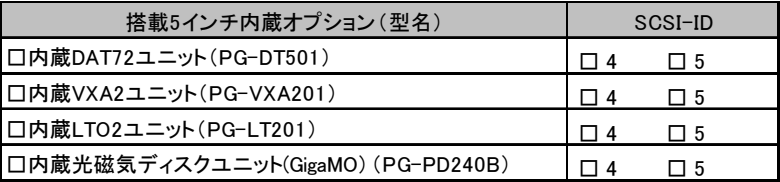

#### ■ 内蔵ハードディスク

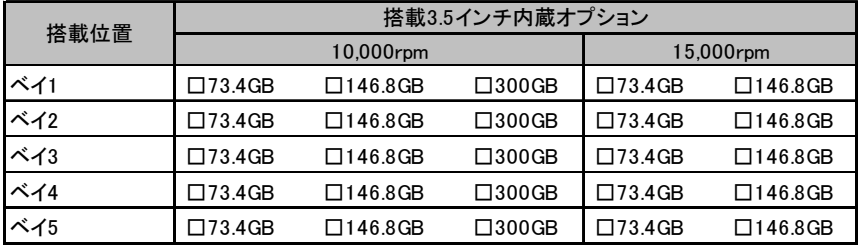

■ RAM モジュール

| 搭載スロット位置 |          |        | 搭載RAMモジュール  |             |
|----------|----------|--------|-------------|-------------|
| メモリボード 1 | メモリバンク1  | スロット1A | ◎ 1 GB      | $\Box$ 2 GB |
|          |          | スロット1B | ◎ 1 GB      | $\Box$ 2 GB |
|          | メモリバンク 2 | スロット2A | $\Box$ 1 GB | $\Box$ 2 GB |
|          |          | スロット2B | $\Box$ 1 GB | $\Box$ 2 GB |
| メモリボード 2 | メモリバンク 1 | スロット1A | $\Box$ 1 GB | $\Box$ 2 GB |
|          |          | スロット1B | $\Box$ 1 GB | $\Box$ 2 GB |
|          | メモリバンク2  | スロット2A | $\Box$ 1 GB | $\Box$ 2 GB |
|          |          | スロット2B | $\Box$ 1 GB | $\Box$ 2 GB |
| メモリボード 3 | メモリバンク1  | スロット1A | $\Box$ 1 GB | $\Box$ 2 GB |
|          |          | スロット1B | $\Box$ 1 GB | $\Box$ 2 GB |
|          | メモリバンク2  | スロット2A | $\Box$ 1 GB | $\Box$ 2 GB |
|          |          | スロット2B | $\Box$ 1 GB | $\Box$ 2 GB |
| メモリボード 4 | メモリバンク1  | スロット1A | $\Box$ 1 GB | $\Box$ 2 GB |
|          |          | スロット1B | $\Box$ 1 GB | $\Box$ 2 GB |
|          | メモリバンク 2 | スロット2A | $\Box$ 1 GB | $\Box$ 2 GB |
|          |          | スロット2B | $\Box$ 1 GB | $\Box$ 2 GB |

同一バンクのスロットAとスロットBには、同一容量のメモリを搭載してください。

#### ■ CPU

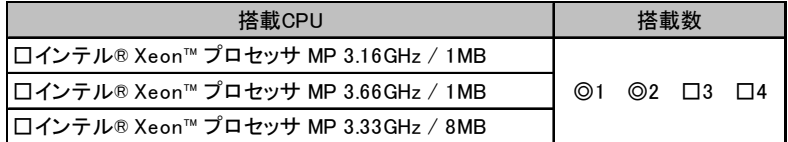

#### ■オプションカード

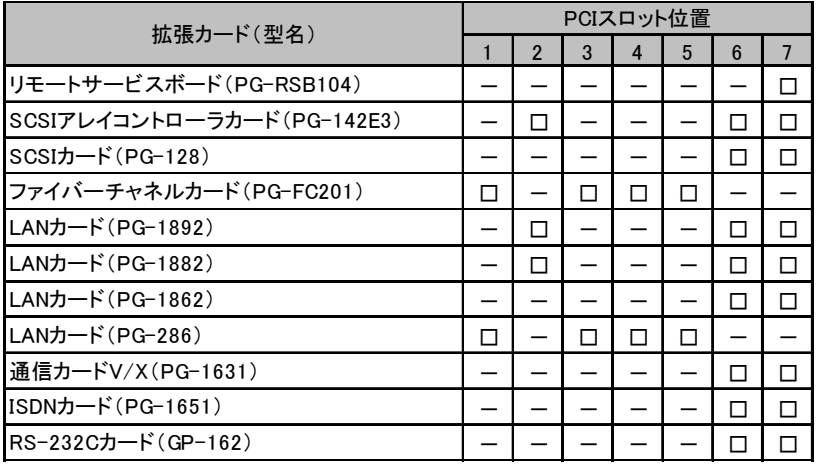

-:搭載不可を示す

## <span id="page-4-0"></span>A.2 BIOS セットアップユーティリティの設定項目

各メニューの設定値のマークは、以下を示します。 □:設定項目 ◎:ご購入時設定値 ■:変更禁止項目 ◇:初期値

#### ■ Main メニューの設定項目

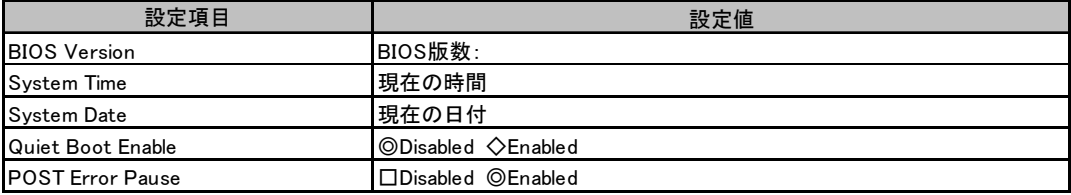

#### ■ Processor メニューの設定項目

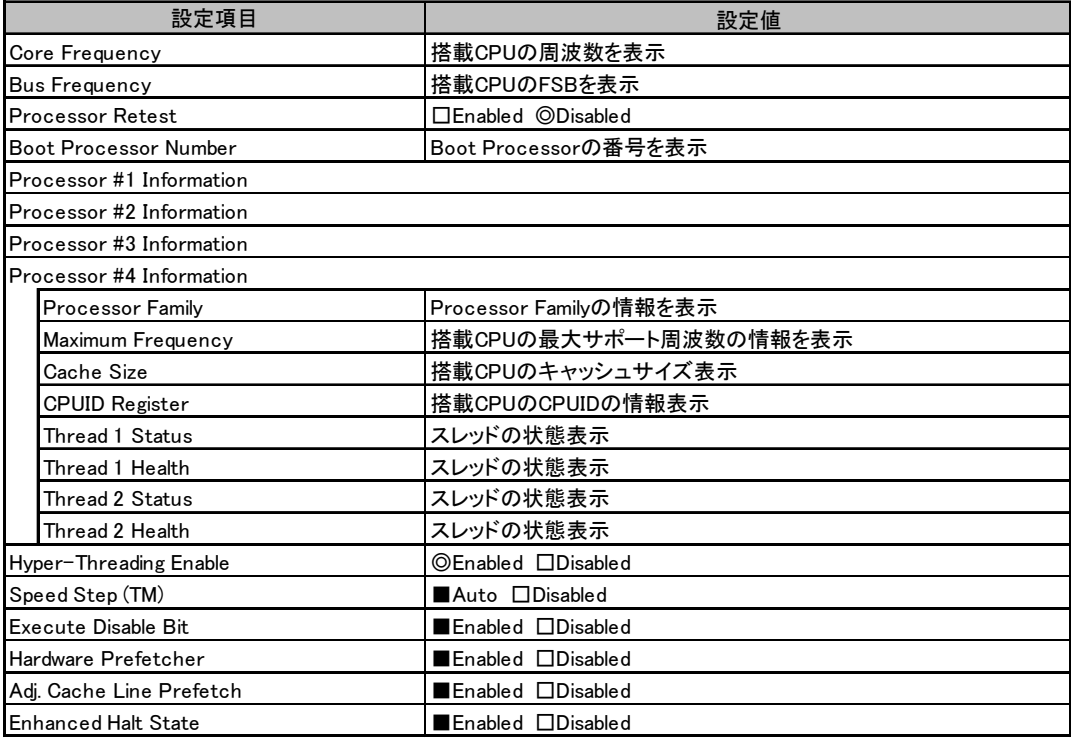

### ■ Memory メニューの設定項目

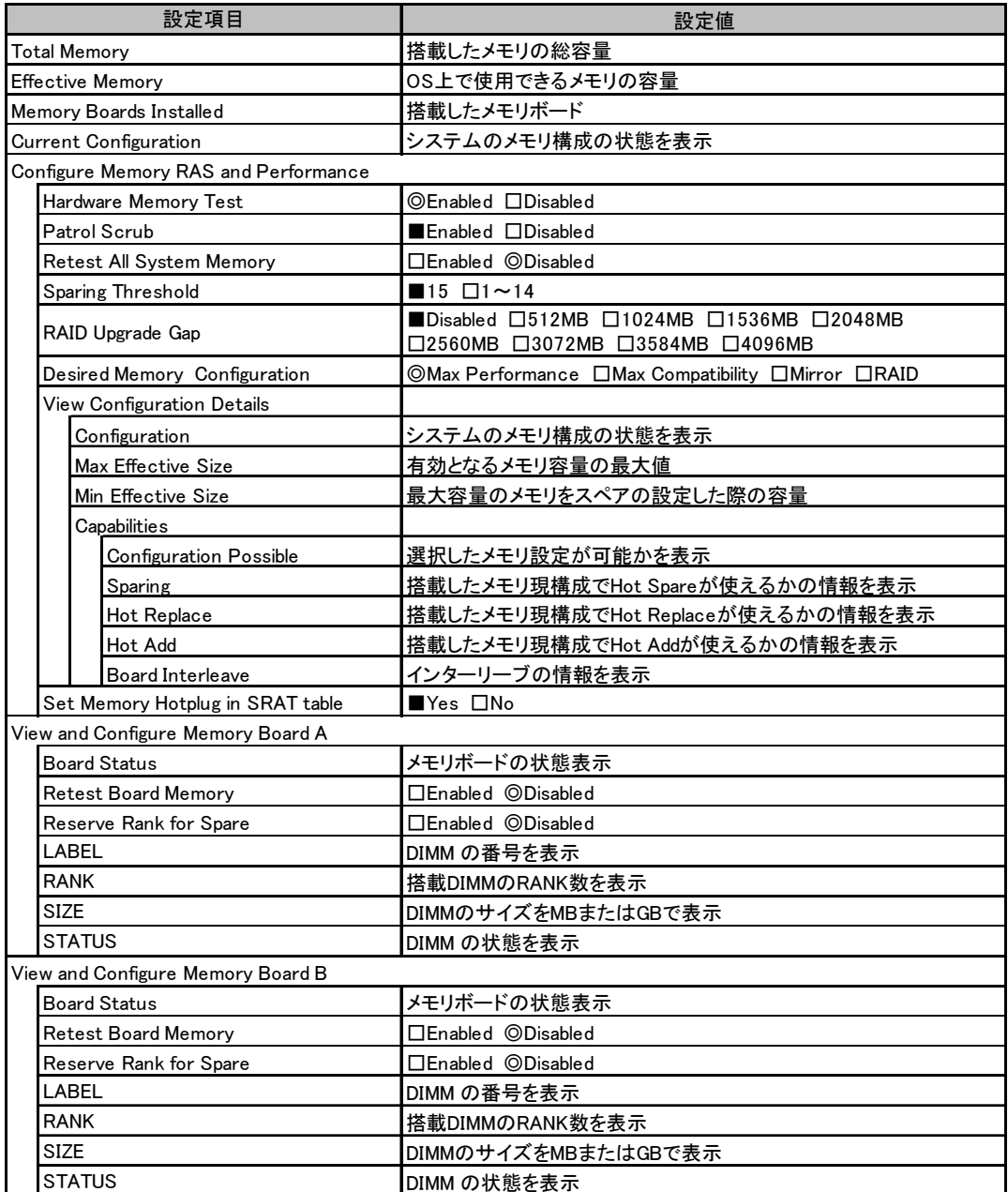

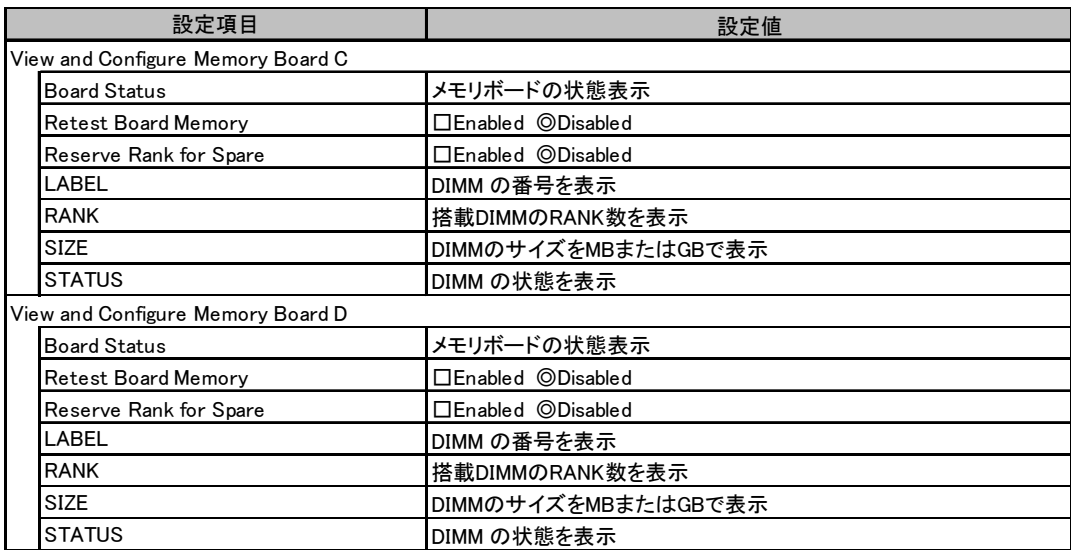

### ■ Devices メニューの設定項目

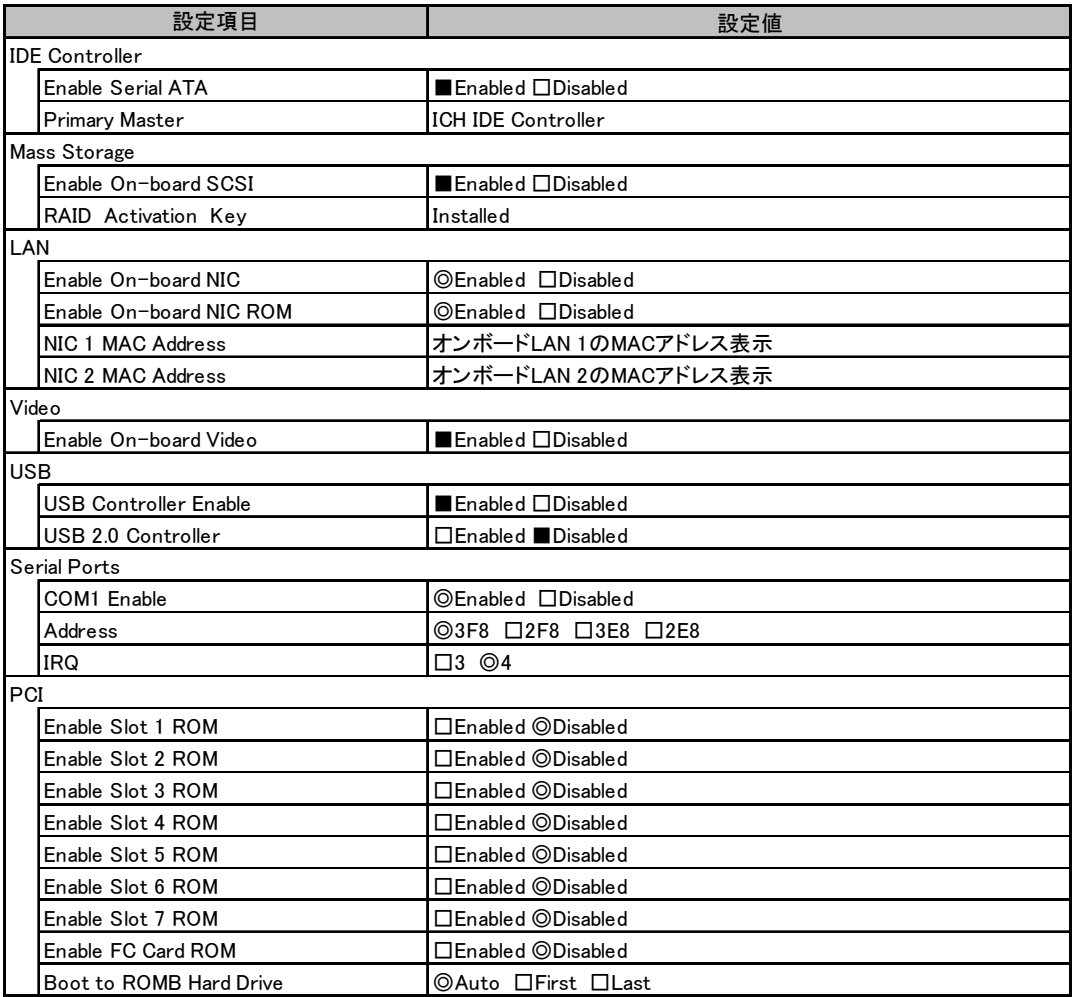

## ■ Server メニューの設定項目

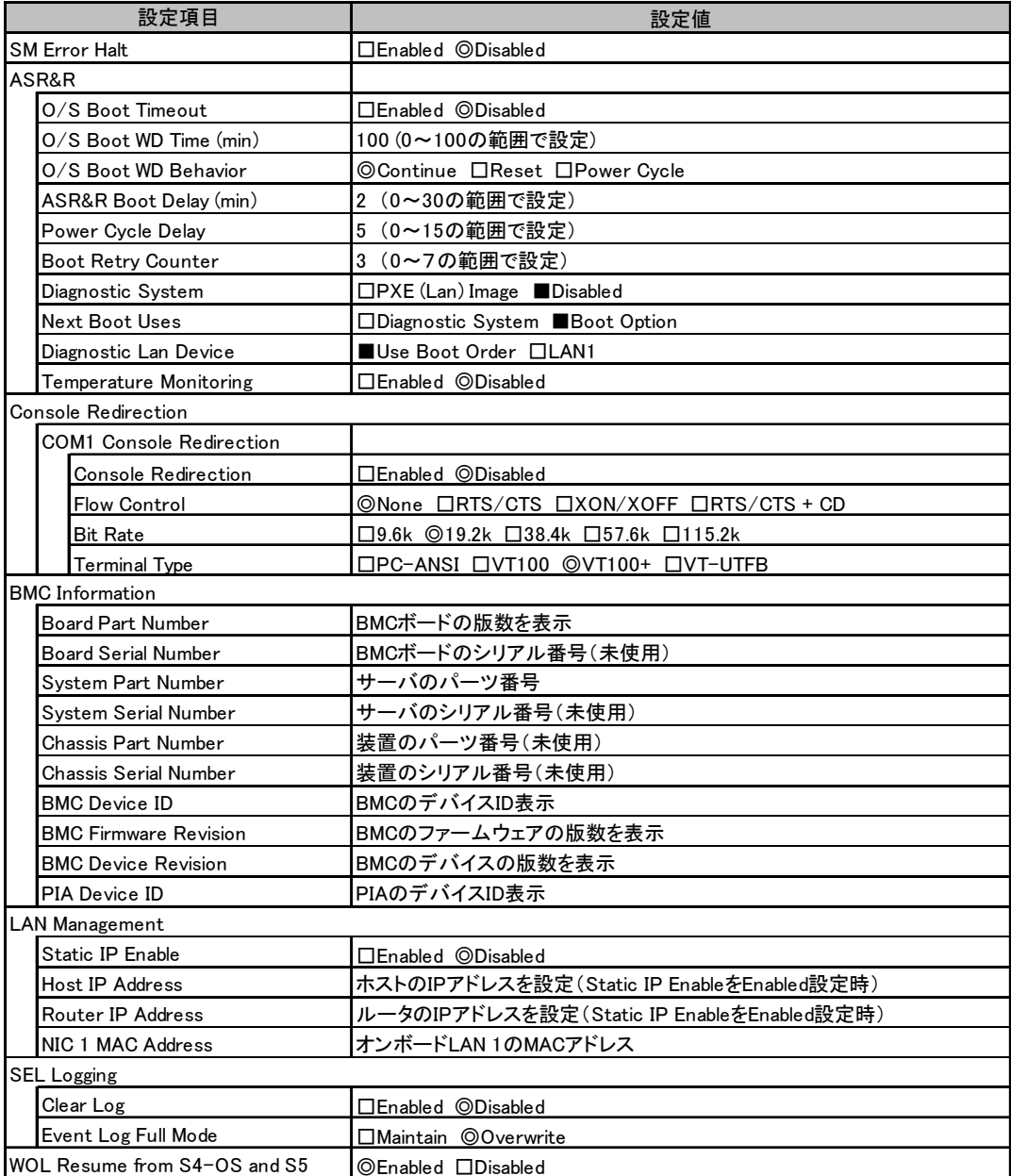

### ■ Security メニューの設定項目

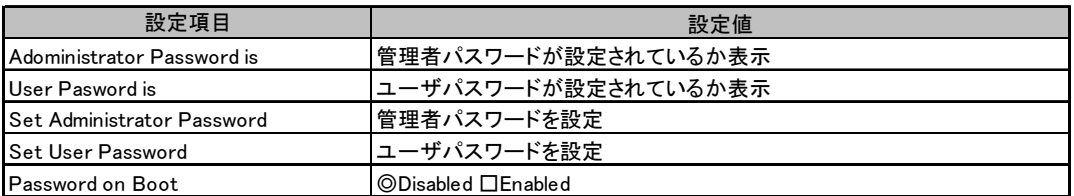

#### ■ Save, Restore & Exit メニューの設定項目

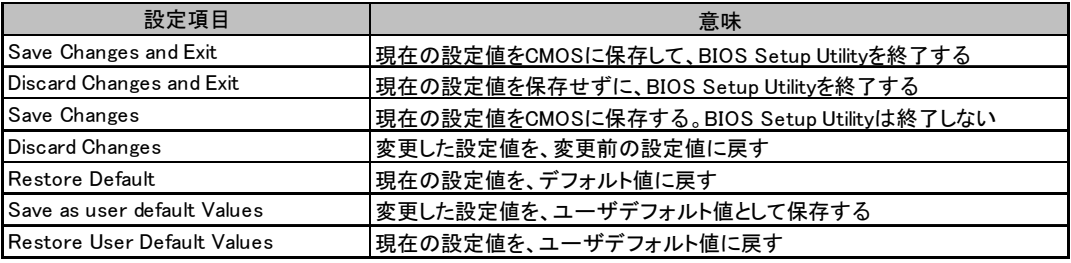

## <span id="page-10-0"></span>A.3 システム資源管理表

各種拡張カードで選択できる I/O ポートアドレスは、以下の表のとおりです。

#### ■ I/O ポートアドレス

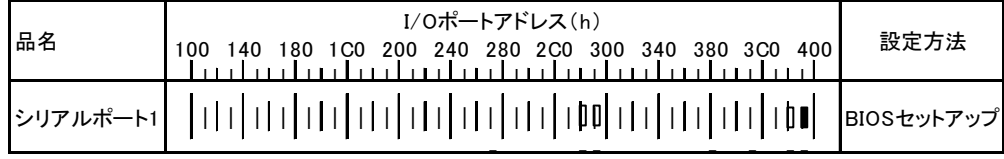

\* |  $\Box$  は、それぞれの拡張カードで選択できるI/Oポートアドレス空間を示します。

 はそのマークが重なる目盛のアドレスから16バイトまたは16バイト内の一部の空間を使用します。 ( |はデフォルトで選択されている空間)

 はそのマークが重なる目盛のアドレスから32バイトまたは32バイト内の一部の空間を使用します。 (■はデフォルトで選択されている空間)

## <span id="page-11-0"></span>A.4 RAID 設計シート

#### ■ ロジカルドライブ情報

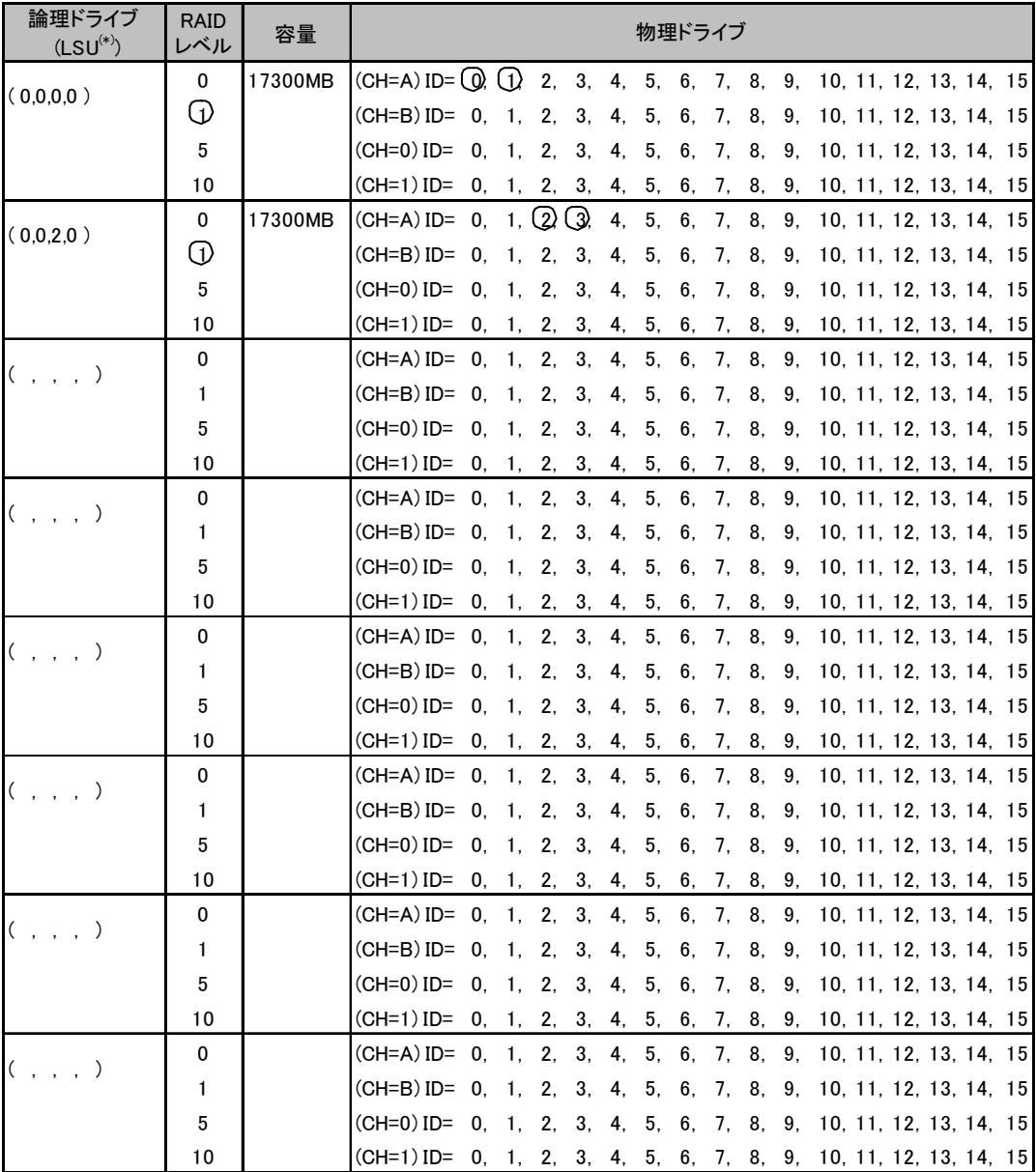

\*)ホットスペアの場合は「HS(\*,\*,\*,\*)」のように記述します。

#### ■ フォジカルパックの定義

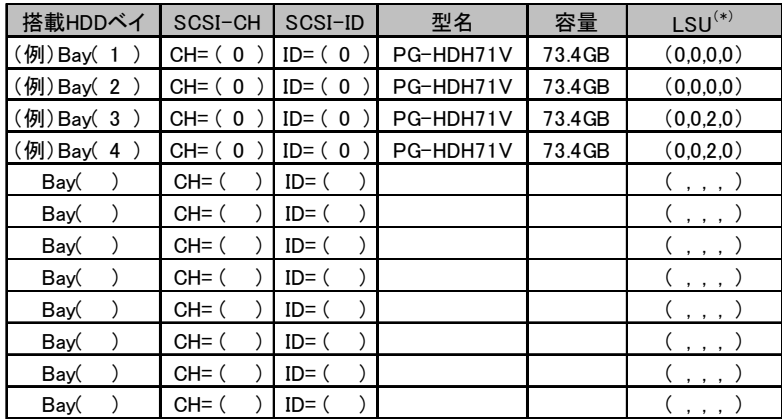

\*)ホットスペアの場合は「HS(\*,\*.\*,\*)」のように記述します。

# <span id="page-13-0"></span>*B* デザインシート

ServerStart を使用してサーバをセットアップする場合に、各ウィザードの設定値を あらかじめ記入しておくと、セットアップ作業がスムーズに行えます。

## <span id="page-13-1"></span>B.1 RAID ウィザード

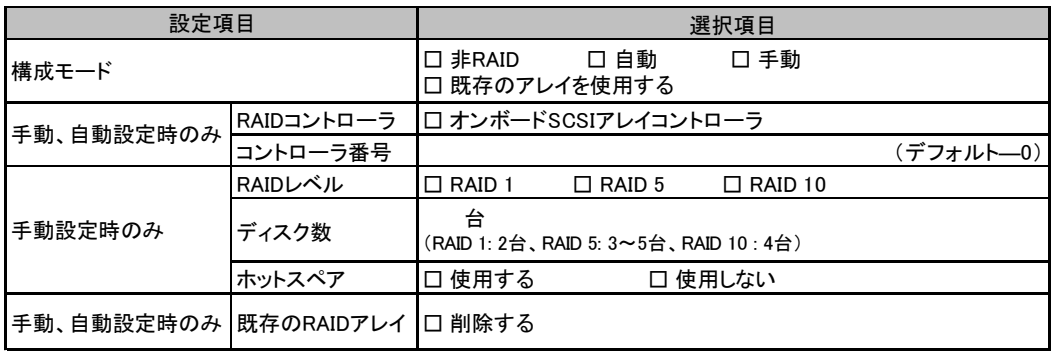

## <span id="page-14-0"></span>B.2 ディスクウィザード

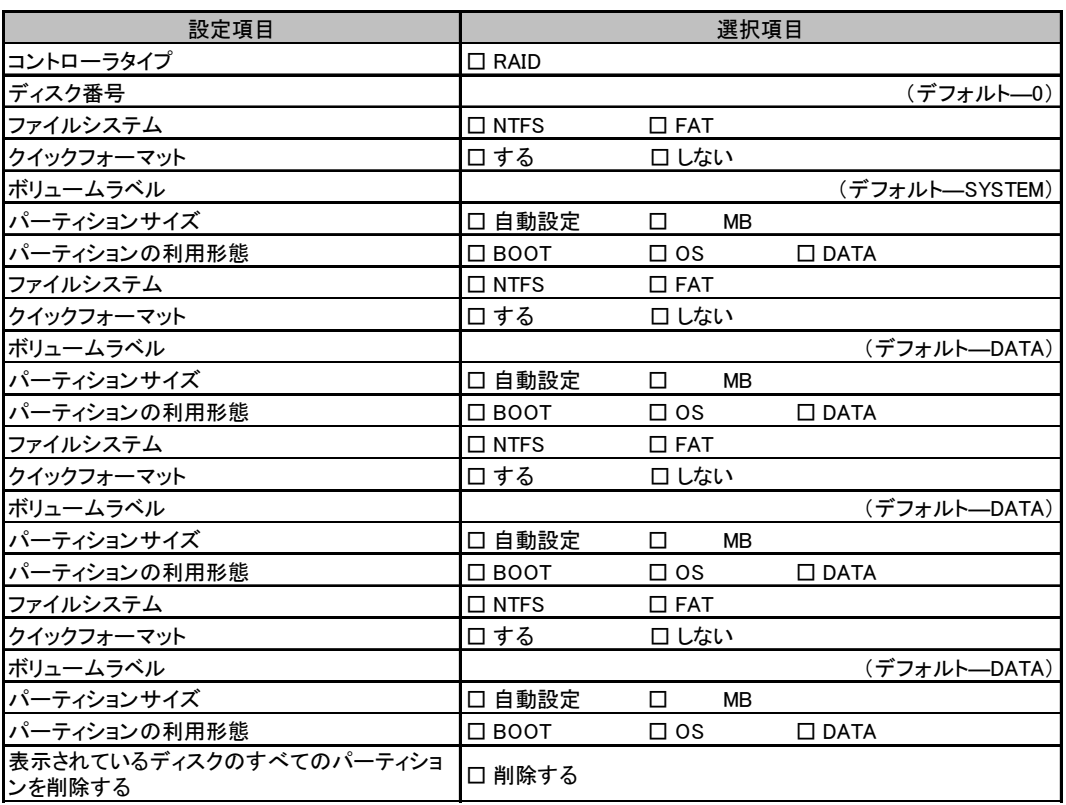

複数のディスクを搭載する場合、またはシートが足りない場合は、コピーしてください。

## <span id="page-15-0"></span>B.3 OS ウィザード (Windows 2003 インストールウィザード)

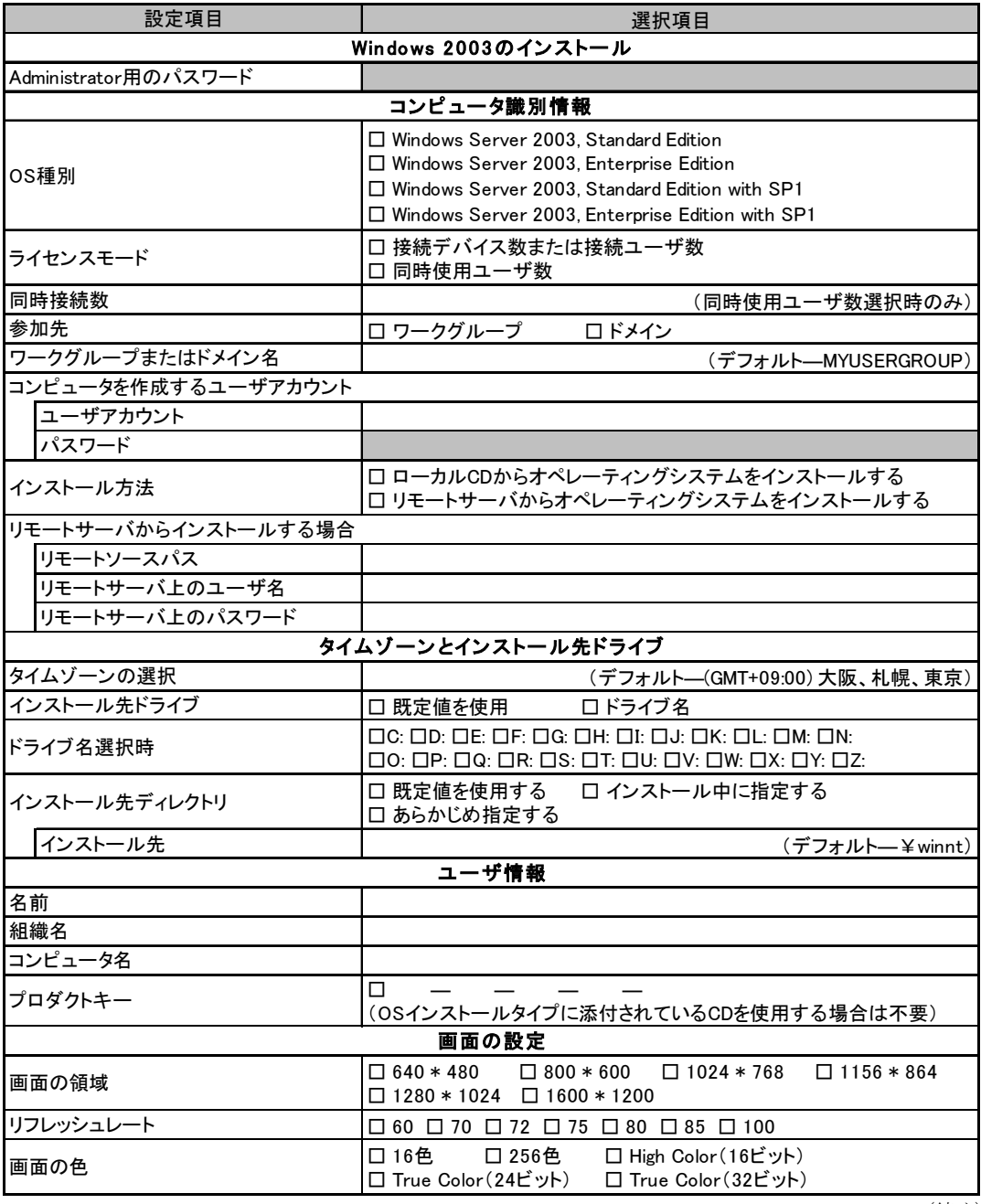

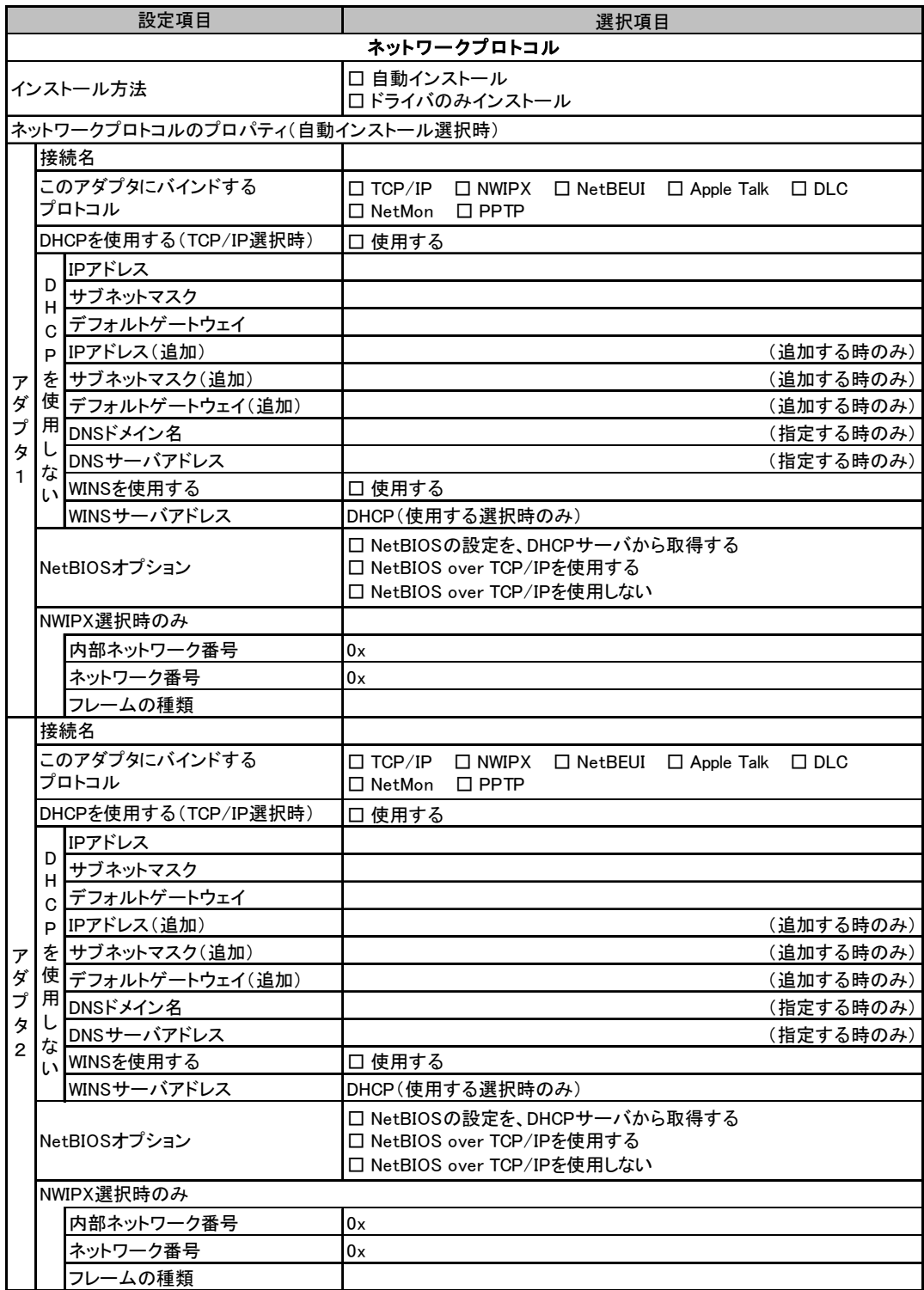

複数のアダプタをインストールする場合は、コピーしてください。

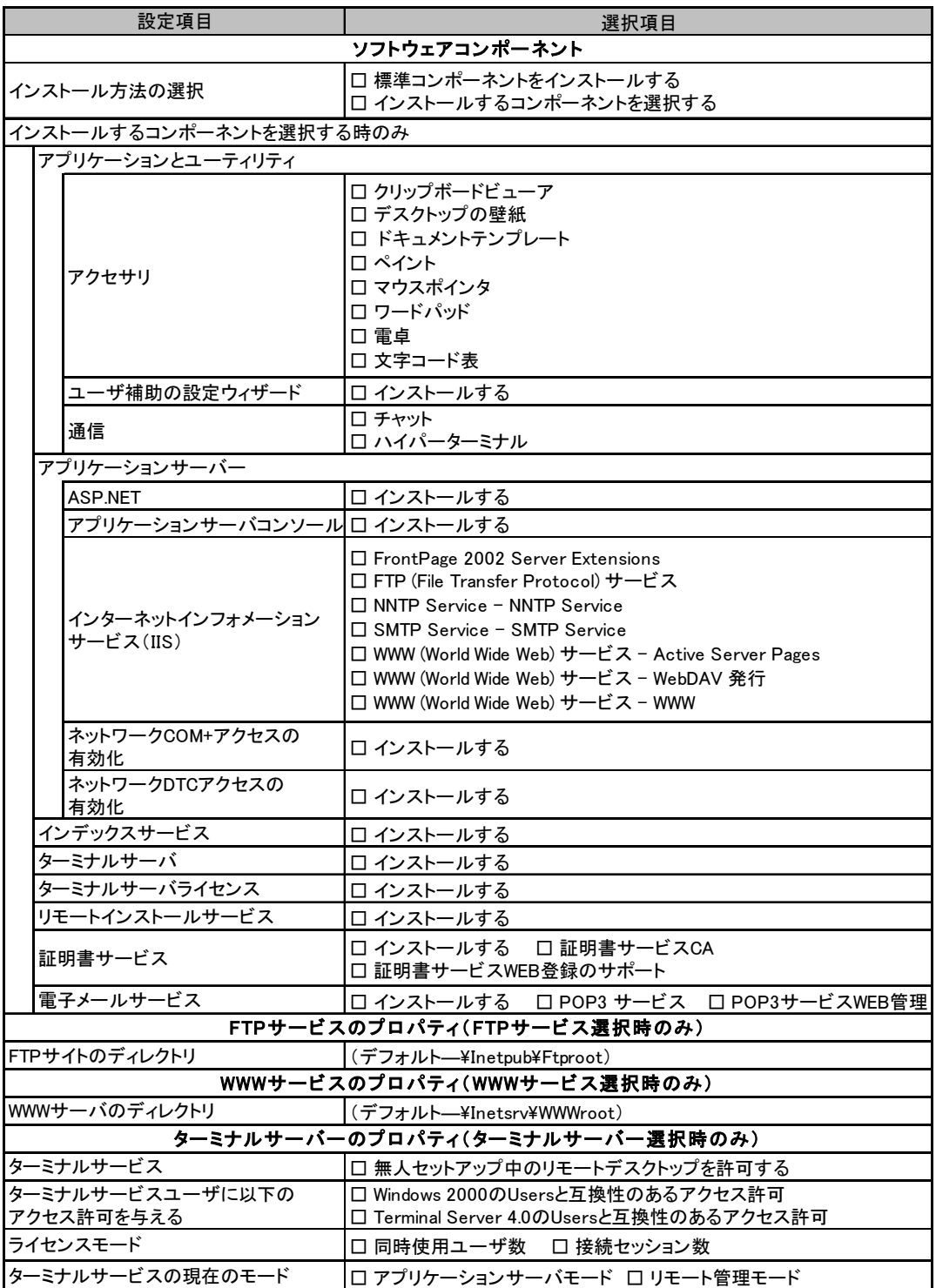

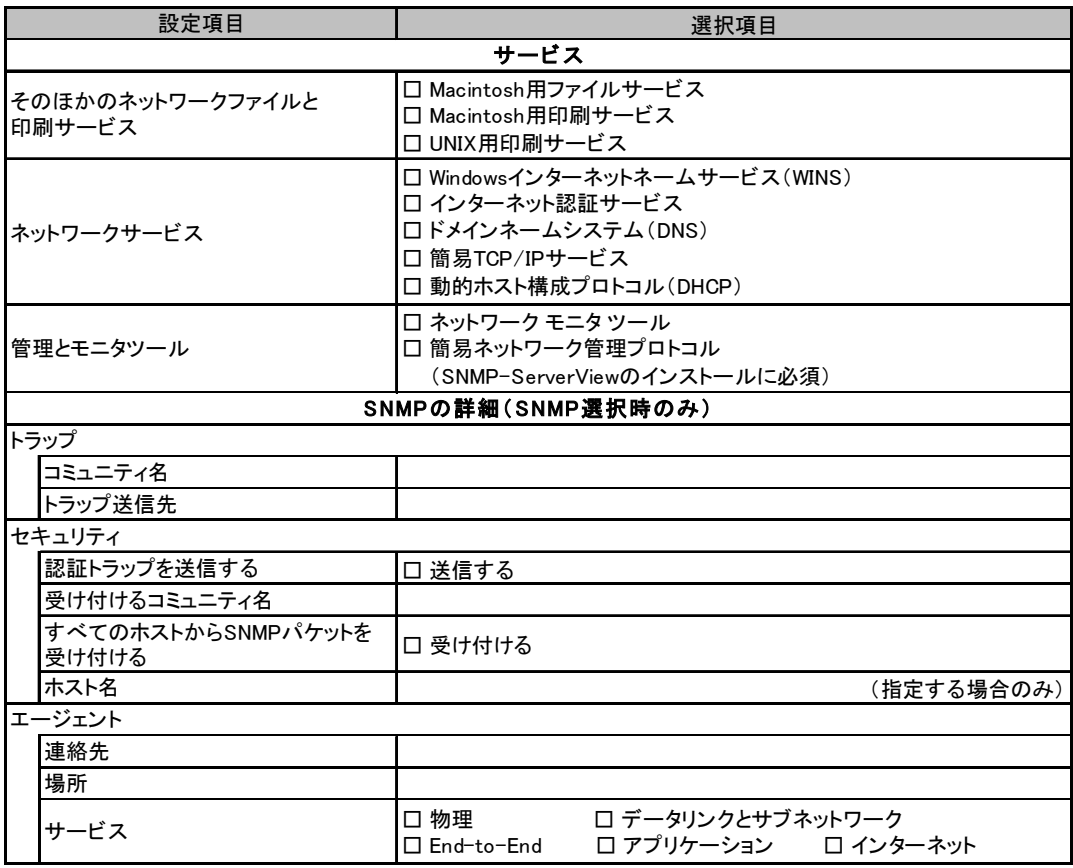

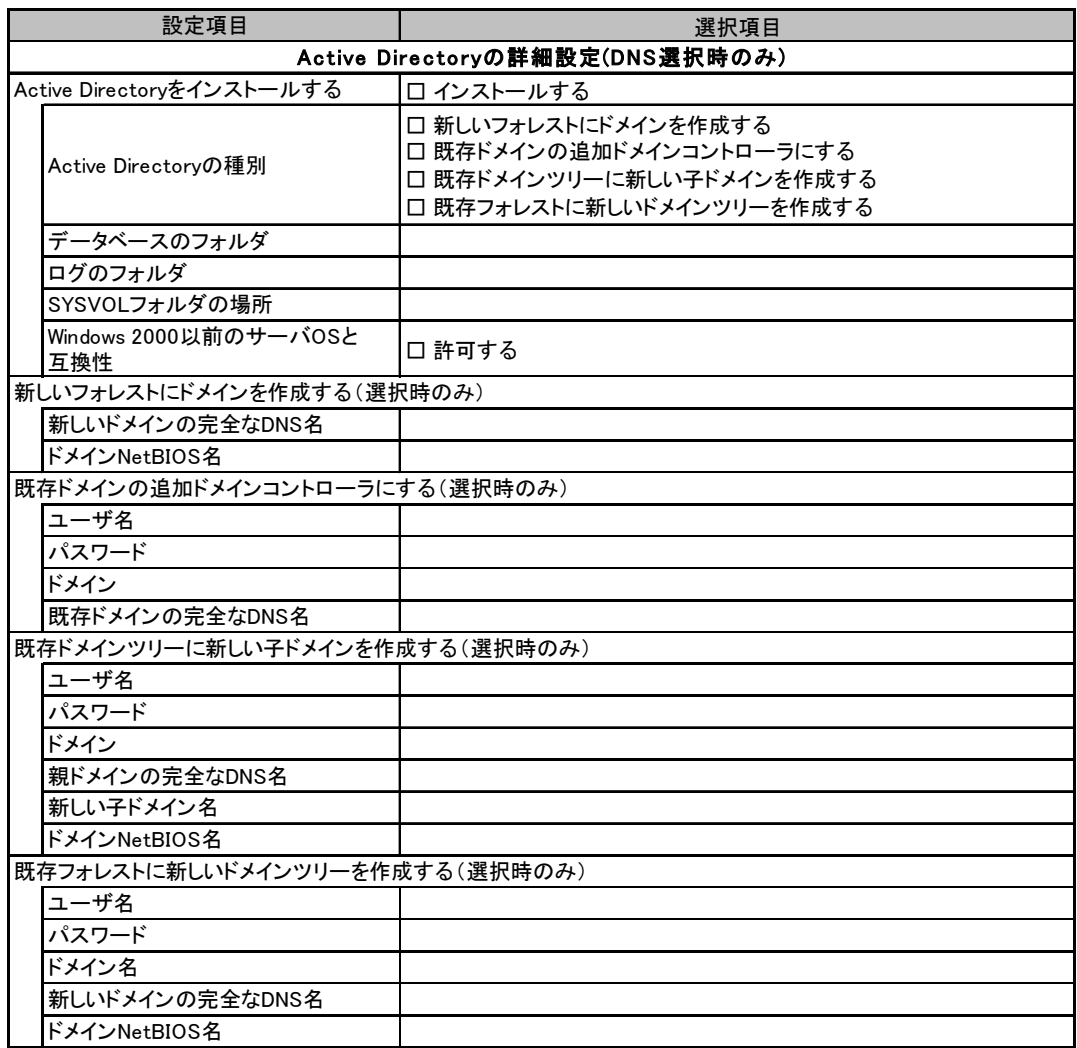

## <span id="page-20-0"></span>B.4 OS ウィザード (Windows 2000 インストールウィザード)

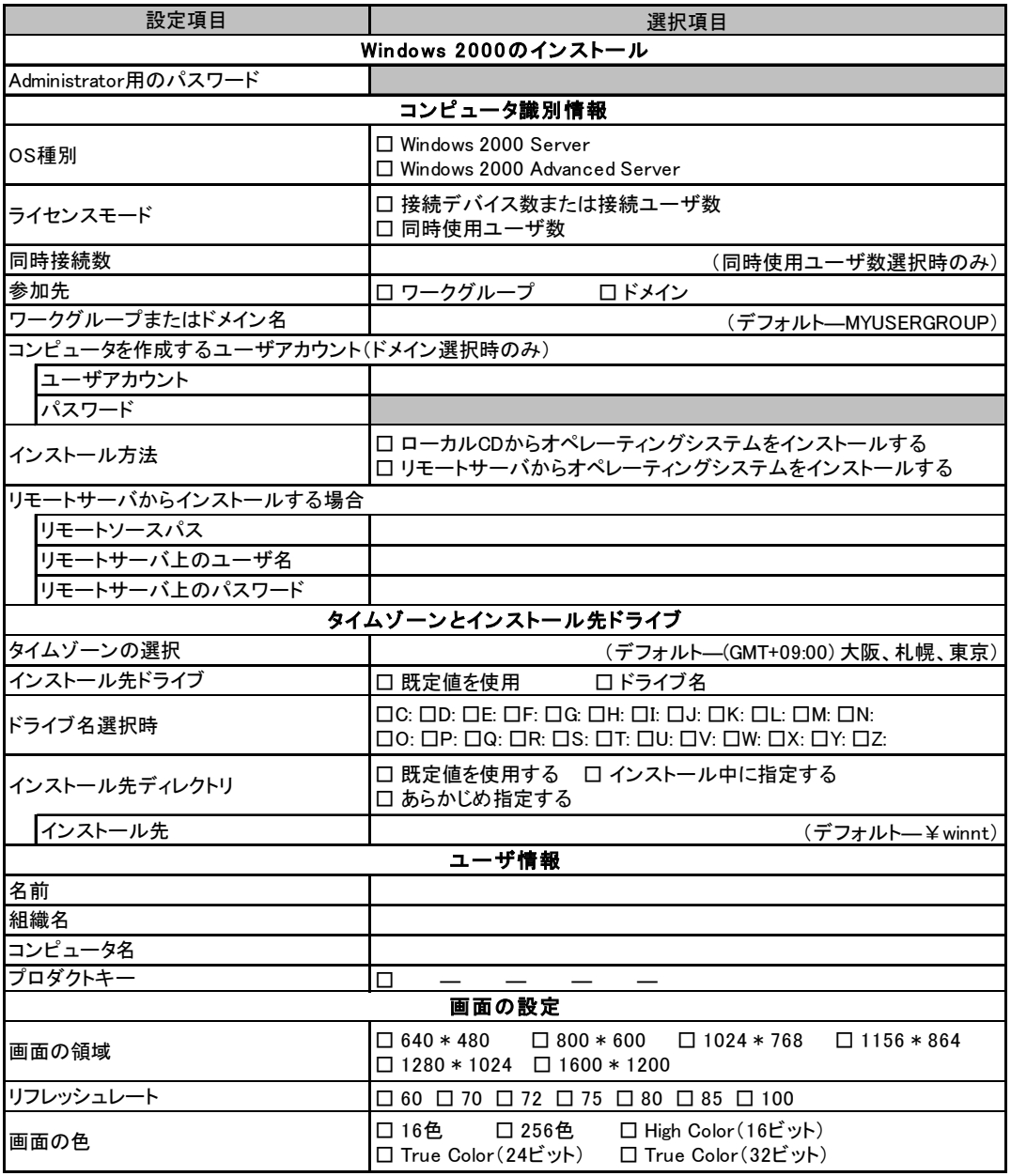

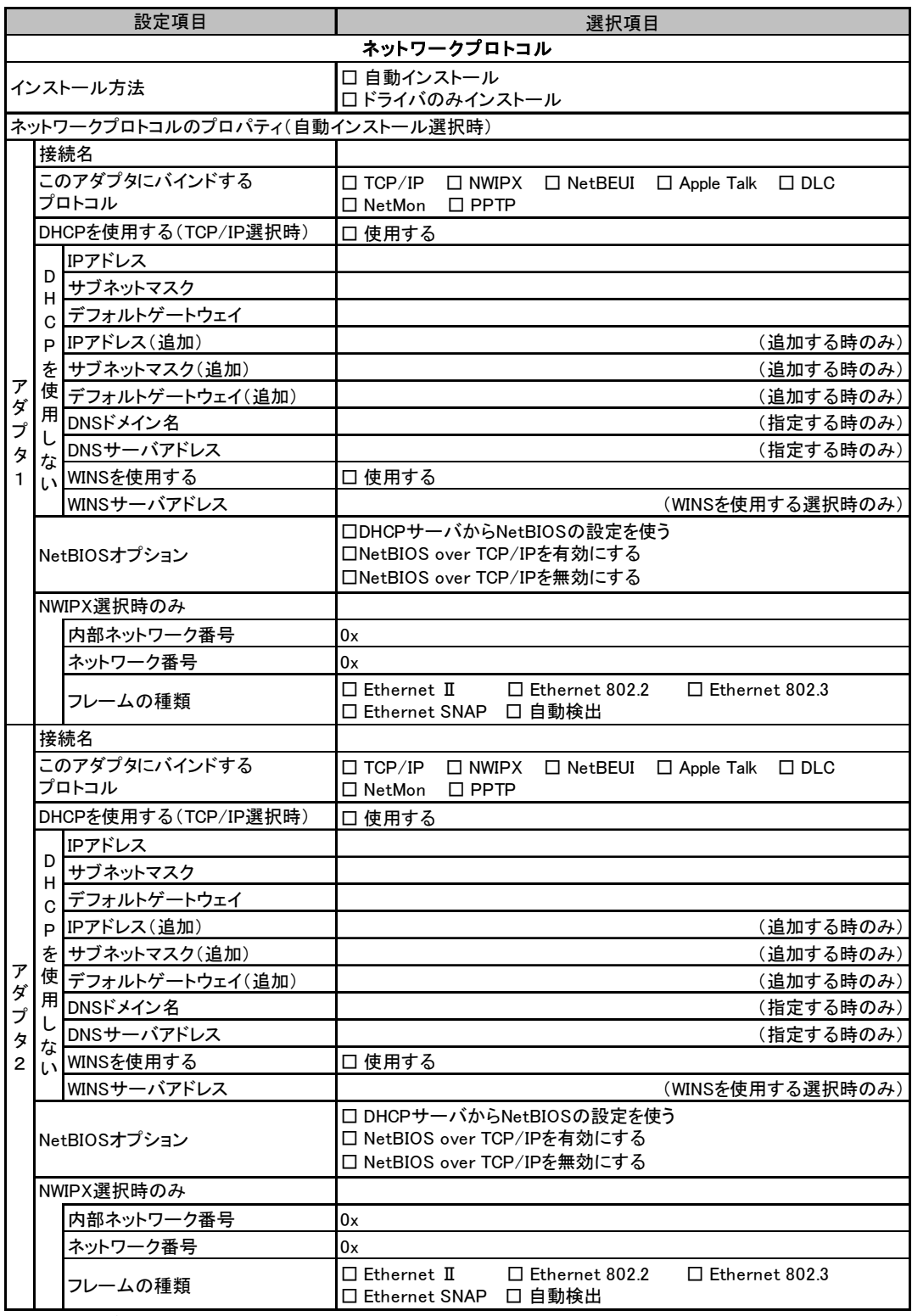

複数のアダプタをインストールする場合は、コピーしてください。 (続く)

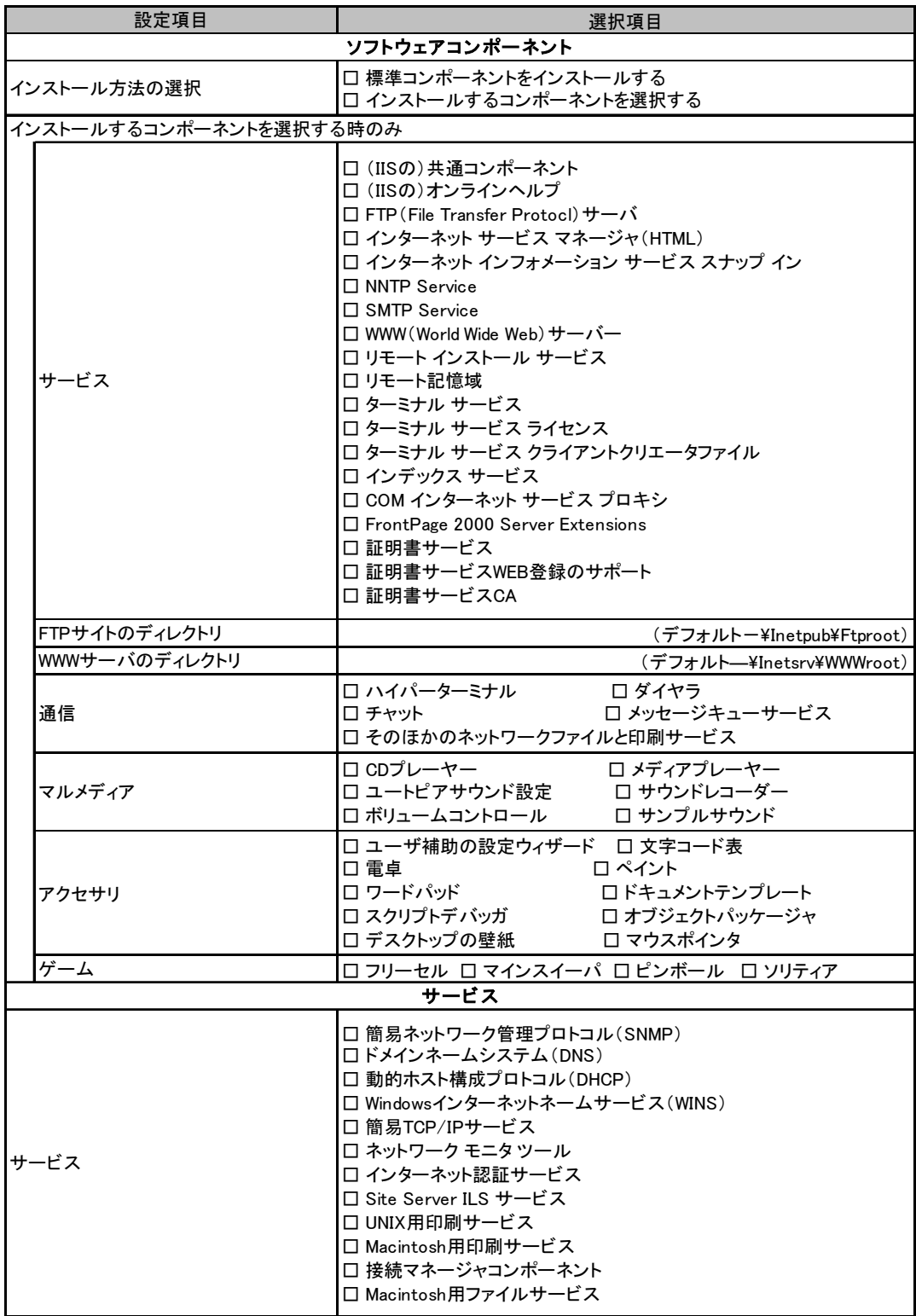

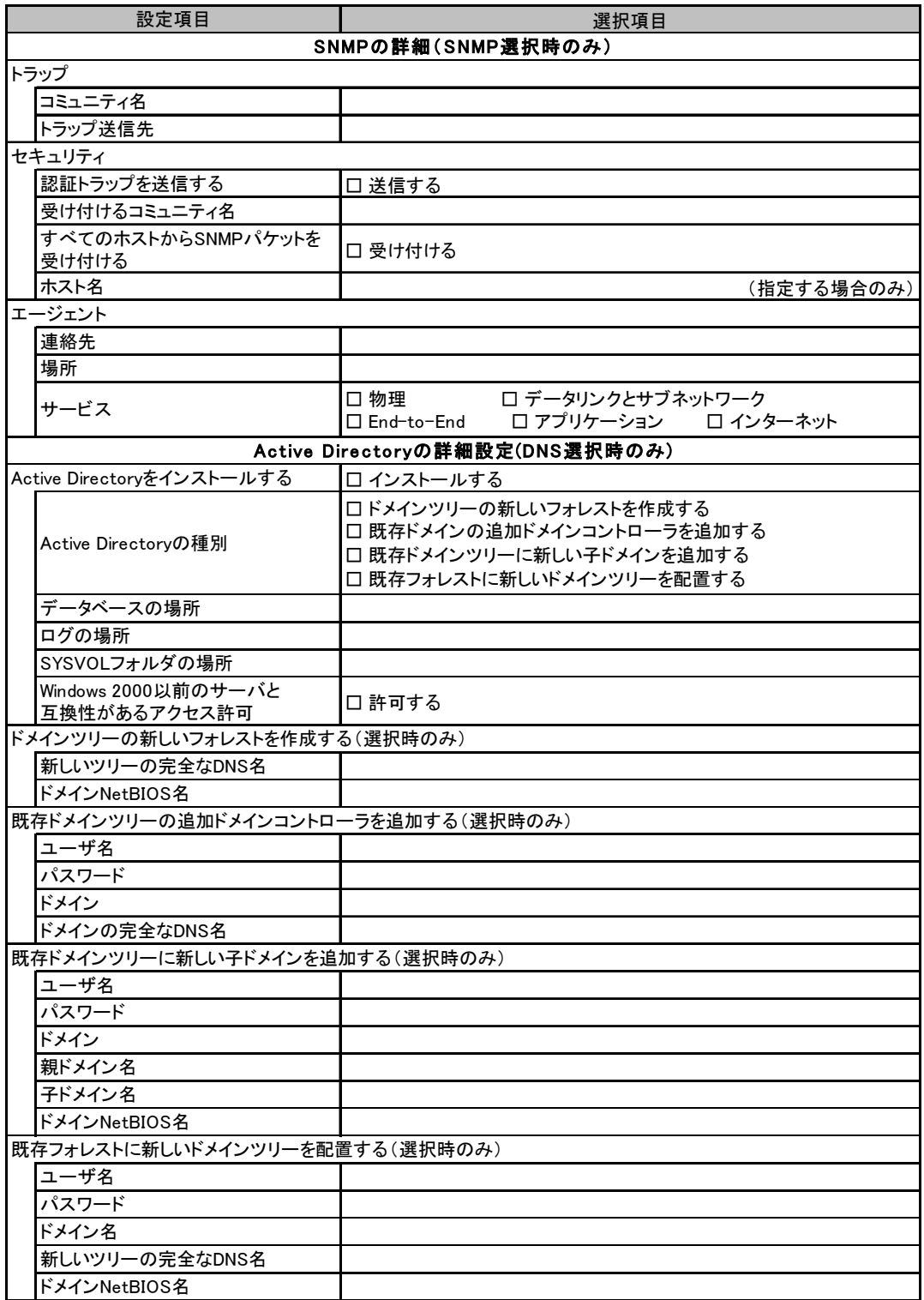

# <span id="page-24-0"></span>B.5 アプリケーションウィザード

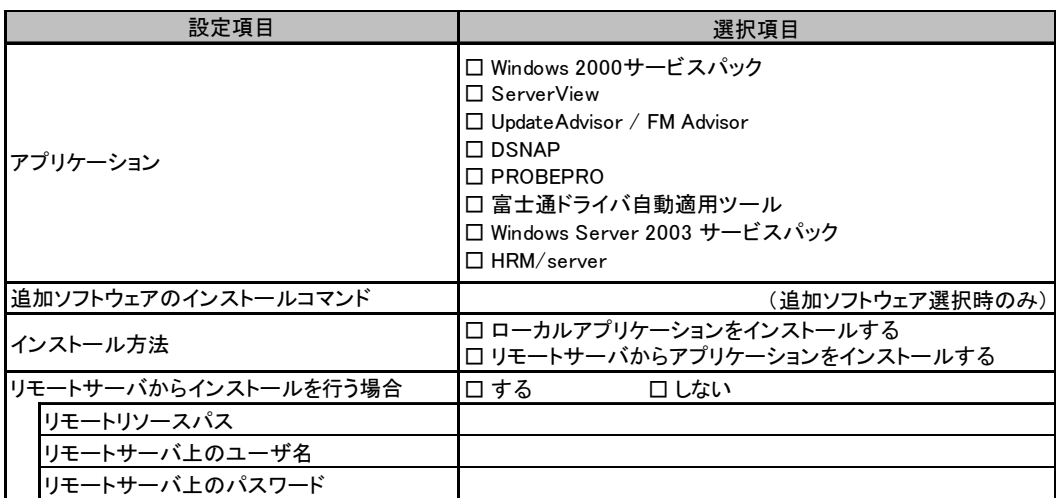

# <span id="page-25-0"></span>*C* 障害連絡シート

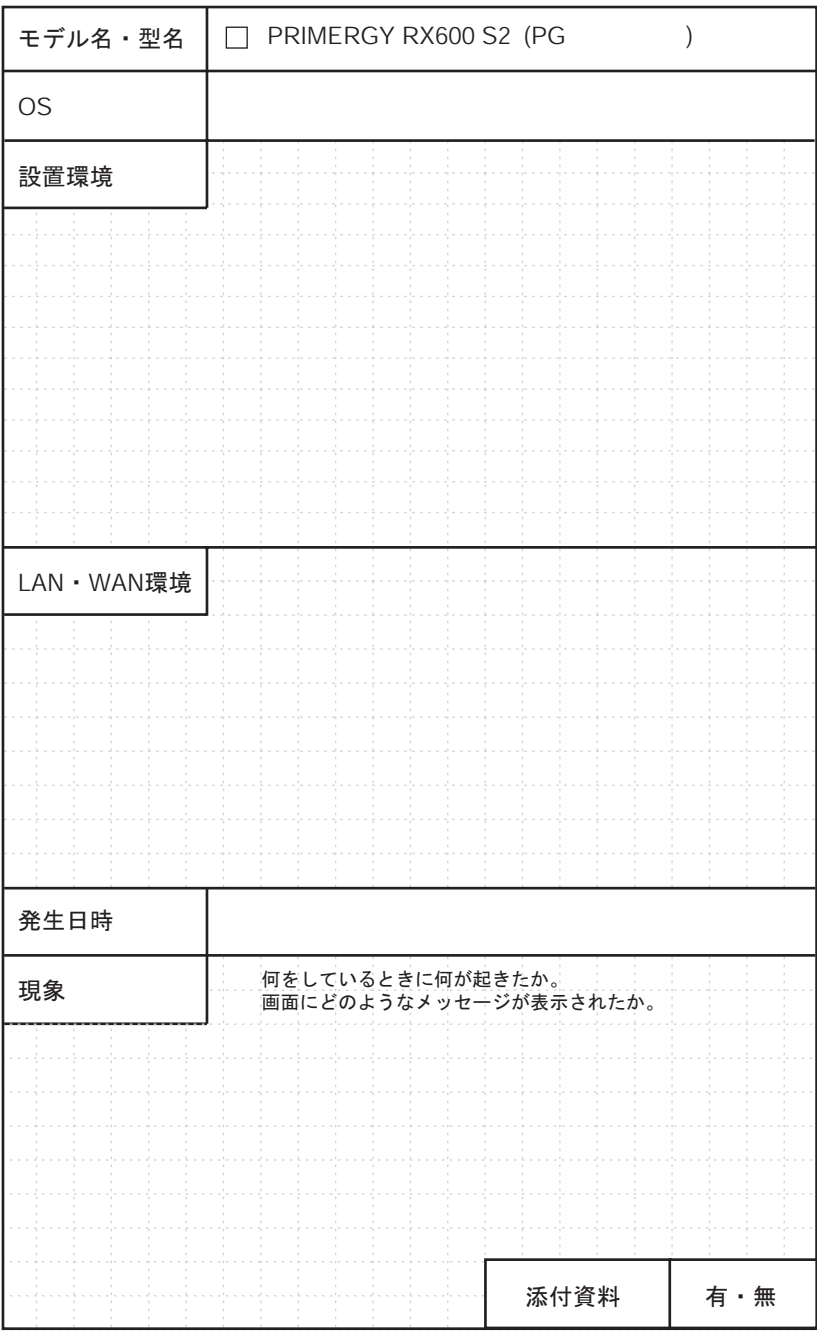

#### PRIMERGY RX600 S2

環境設定シート B7FH-3771-01 Z0-00

発 行 日 2005 年 8 月 発行責任 富士通株式会社

●本書の内容は、改善のため事前連絡なしに変更することがあります。

●本書に記載されたデータの使用に起因する、第三者の特許権およびその他 の権利の侵害については、当社はその責を負いません。

●無断転載を禁じます。